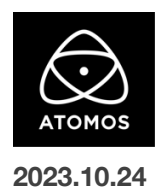

# **AtomOS 11.02.01** ファームウェアリリースノート

## **Shogun Ultra**

## インストール方法

ファームウェアのアップデートを開始する前に、Shogun Ultra を主電源に接続することをお勧めします。

- 1. フォーマット済みの SSD をドッキングステーションに挿入してください。
- 2. ダウンロードしたファイルを解凍し、ATOMSGU.FW ファイルを SSD のルートにコピーしてください。
- 3. SSD をドッキングステーションから抜いてください。(OS のガイドラインに従います)
- 4. Shogun Ultra に SSD を挿し込んでください。
- 5. Shogun Ultra の電源を入れると、ファームウェアのアップデートが自動的に開始されます。 注意**:** Shogun Ultra の電源が入っている場合、新しいファームウェアを含むドライブを挿入すると、ファームウェアのアップデートを実行 するよう促されます。
- 6. アップデートが完了すると、Shogun Ultra の電源が切れます。
- 7. Shogun Ultra の電源を入れ直すと、デバイスは自動的に更新プロセスを完了します。
- 8. ファームウェアのアップデートが正常に完了したかどうかを確認するには、メインメニューに移動し、情報タブにスクロールします。

## 新機能

#### **C2C** ワークフローの **10-bit** 対応

Frame.io、Atomos Edit、Sony Ci Media へ C2C アップロードの改善。

ユーザーは、Atomos Cloud Studio を介して、C2C クリップの bit 深度を調整できるようになりました。

以前は、C2C クリップを 8-bit でのみアップロードしていましたが、デュアル(Hero + Proxy)とシングル(Hero のみ)の両方のモードで、

10-bit クリップをアップロードできるようになりました。

注意:Atomos Cloud Studio の設定において、"Quality "が "Custom "に設定されている場合に限り、

Edit Destination "ダイアログに "Bit depth "の選択が可能となります。

以下のオプションの組み合わせが、Atomos Cloud Studio で設定可能です。

・720p

・B フレーム:On または Off

```
・Bit 深度:8-bit&10-bit
```
・クロマサブサンプリング:4:2:2

#### $.1080p$

・B フレーム:On または Off

・Bit 深度:8-bit&10-bit

・クロマサブサンプリング:4:2:2

・4K

・B フレーム:Off

・Bit 深度:8-bit&10-bit

・クロマサブサンプリング:4:2:2

・4K

```
・B フレーム:On
```

```
・Bit 深度:8-bit
```

```
・クロマサブサンプリング:4:2:0
```
注意:ビット深度を設定するカスタム品質設定にアクセスするには、Atomos Cloud Studio Premium サブスクリプションが必要です。

### 不具合の修正とマイナーチェンジ

11.02.01 には、C2C ワークフローの改善とともに不具合の修正と目立たない変更も含まれています。

・入力信号のフレームレートを変更した後に、SDI 出力信号のプロパティが正しくレポートされない問題を解決しました。

・メタデータのクロップオプションがデバイスの記録メニューに表示されない問題を解決しました。

・SDI File Naming が有効で、録画ファイル名が 50 文字を超える場合に、C2C ファイルがアップロードされない問題を解決しました ・AtomOS 11 起動後のウェルカムツアーダイアログを削除しました

## 今後のリリースで解決される既知の制限事項

- 録画モードと再生モードを切り替えた際、Wi-Fi およびイーサネット接続の再確立に最大 10 秒かかる場合があります。システムが自動 的にネットワークに再接続するまで時間をおいてください。
- 再起動後、デバイスがインターネットに接続されるのを待ってから C2C の録画を開始してください(最大 10 秒かかる場合があります)。 接続が確立するのを待たないと、C2C の保存先フォルダに重複してアップロードされてしまう可能性があります。
- RAW + Proxy C2C モードでは、デバイスに Sony FX9 からの 2Kp59.94 RAW が供給されている場合、録画は無効になります。
- RemoteView モードでは、フレームレートを途中で切り替えると UI がフリーズすることがあります。 RemoteView の使用中は、フレームレートの変更を行わないことをお勧めします。
- 録画フォーマットとして H.265 を選択した状態で DCI 4K 解像度に切り替えると、RemoteView が期待通りに動作しない場合がありま す。RemoteView モードで記録形式として H.265 を選択する場合は、16:9 に固定することをお勧めします。
- 720p を HDMI/SDI 経由で他の機器に出力する場合、受信側で画像のアーチファクトが発生する可能性があります。
- 720p50 および 720p59.94 で記録された H.265 クリップを再生すると、ズームおよび波形モニター機能が無効になります。
- WFM モニターツールは、8kp30 および 6Kp60 RAW 入力では使用できません。
- 記録フォーマットに H.265 を選択した場合、Network Record Control は使用できません。
- YCC SDI 入力で ProRes RAW 記録モードを起動した場合、モニタリング画像が正しくないことがあります。 ProRes RAW モードで Shogun Ultra に RAW 信号を出力しながらのモニタリングと録画は、期待通りに動作します。
- HDMI 互換モードを選択したまま異なるカメラモデルを切り替える場合は、新しいカメラを接続する前に Shogun Ultra を再起動してくだ さい。
- Live Streaming は、標準 YCC 422 ビデオ入力を使用し、記録コーデックが ProRes または DNx に設定されている場合にのみ使用で きます。ProRes RAW または H.265 が記録コーデックとして選択されている場合、ストリーミングは利用できません。
- 1つの Shogun Ultra に 2 つの AtomRemote アプリを接続すると、パフォーマンスが低下する場合があります。 1 つのデバイスにつき、1 つの AtomRemote アプリのみをペアリングしてください。
- 3/4 以上のオーディオ入力を有効にして H.265 コーデックを録画すると、オーディオトラックが録画されない可能性があります。
- 4Kp60 入力を p59.94 出力の Live Show に接続すると、送信に失敗します。入力信号を p59.94 に設定すると、ストリーミングできるよ うになります。
- C2C へのアップロードは、デュアルレコードコーデックモードでは、矢印がアップロード中を示しているにもかかわらず、ファイルのキュー で立ち往生することがあります。キューをアップロードできるようにするには、Connect ページに移動し、Connect モードを無効にしてか ら有効にするか、デバイスを再起動してアップロードを再開します。
- スケジュールされた再生または録画がアクティブになったら、デバイスの日付/時刻を変更すると意図しない動作をすることがあります。
- SDI ソースモードで DETECT が Auto(カメラファイル名/トリガー/タイムコードの一致)に設定されている場合、カメラからのタイムコード 入力を認識できないことがあります。この場合、入力ページで DETECT を OFF に設定し、タイムコードページでソースを Rec Run に設 定し、入力ページで DETECT を Auto に設定すると、ソースが正しく表示されます。
- C2C を有効にして H.265 ビデオを再生すると、選択したファイルが黒い画面だけで起動しないことがあります。 メニューに戻り、メニューを閉じると再生が始まります。
- デュアルレコードを有効にして DCI アスペクト比で撮影すると、プロキシファイルは HD アスペクト比にトリミングされます。